## **GENUP Pobranie, instalacja i uruchamianie**

Program GENUP można pobrać ze strony:

http://jay.au.poznan.pl/~strabel/dydaktyka/downloads/ gdzie znajdują się dwa pliki: genup.zip (3,4Mb) i genup-pl.zip (14kb).

W pierwszej kolejności należy rozpakować plik genup.zip oraz przez uruchomienie pliku setup.exe należy przeprowadzić instalację programu. W trakcie instalacji należy zapamiętać nazwę katalogu, w którym zostanie umieszczony program, może to być np.

## C:\Program Files\GENUP

W drugim kroku należy rozpakować plik genup-pl.zip i przenieść jego zawartość do katalogu, w którym zainstalowany jest program GENUP. Tym samym pliki z polską wersją językową nadpiszą oryginalne pliki.

Uruchamianie programu następuje przez wybór: Start -> Programy -> GENUP lub podwójne kliknięcie ikony znajdującej się na pulpicie. Po uruchomieniu programu należy z głównego menu wybrać żądany moduł, np. Sel lub Wiek.

UWAGA: w programie część dziesiętną od całości rozdzielaj kropką a nie przecinkiem!!!

## *Moduł Sel*

Moduł Sel służy do demonstracji podstawowych założeń teorii selekcji. Program korzysta z ustawień początkowych dobranych dla cechy produkcja wełny u owiec rasy Borderdale. W tym module nie rozważa się rozgraniczenia na płeć, co sprawia, że podstawowe założenia selekcji stają się łatwiejsza do zrozumienia. Także dla celów demonstracyjnych przyjęto, że każde zwierzę użytkowane jest tylko raz. W programie nie dochodzi do nakładania się pokoleń, stosunek płci wynosi 1:1 i wszyscy rodzice są w jednakowym wieku.

Moduł Sel generuje populacje w oparciu o zadane parametry, do których należy średnia wartość fenotypowa w populacji i odchylenie standardowe. Program generuje taką ilość osobników jaka jest zadana w oknie "Wielkość populacji".

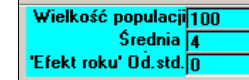

Użytkownik ma możliwość modyfikacji trzech podstawowych czynników determinujących wielkość osiąganej reakcji na selekcję: frakcji selekcjonowanych zwierząt (przeliczanej na intensywność selekcji), odziedziczalności i fenotypowego odchylenia standardowego.

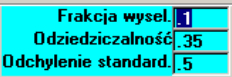

Zwróć uwagę, że przewidywaną (teoretyczną) reakcję na selekcję można samemu obliczyć korzystając z tablic umożliwiających odnalezienie intensywności selekcji na podstawie frakcji.

"Efekt roku Od.std." to standardowe odchylenie efektów środowiskowych jakie wpływają jednakowo na wszystkie zwierzęta w danym roku. Zaleca się nie dokonywanie zmian wartości tego efektu (pozostawienie 0) podczas zapoznawania się z podstawowymi zasadami działania programu.

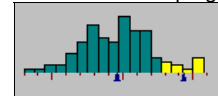

 Histogram przedstawia rozkład wygenerowanych osobników. Słupki koloru żółtego przedstawiają osobniki wyselekcjonowane. Ich ilość wynika bezpośrednio z wielkości populacji i zadanej frakcji. U dołu histogramu zaznaczono kolorem niebieskim odpowiednio (patrząc od lewej) średnią wartość cechy dla wszystkich wygenerowanych zwierząt oraz średnią wartość dla wyselekcjonowanej grupy zwierząt. Odniesienie tych punktów do umieszczonej u dołu okna skali pozwala na odczytanie odpowiednich wartości.

Kolejne histogramy reprezentują populacje utworzone na podstawie spodziewanej reakcji na selekcję. Wielkość każdego pokolenia jest jednakowa. Dla pięciu pokoleń pracy hodowlanej obliczana jest reakcja na selekcję. Każde przyciśnięcie przycisku "Licz" powoduje wygenerowanie nowej populacji. Zwierzęta (ich wartości fenotypowe) wybierane są losowo, stąd za każdym razem otrzymujemy nieco inne populacje, co odpowiada rzeczywistej sytuacji spotykanej w praktyce hodowlanej.

Program umożliwia jednoczesne uruchomienie kilku modułów Sel. Przez ich odpowiednie rozmieszczenie na ekranie można łatwo dokonywać porównań wyników dla zadanych różnych zestawów parametrów.

Ćwiczenia z modułem Sel sprowadzają się do obserwacji. Za każdym razem upewnij się, że rozumiesz obserwowane zjawiska i rób notatki dla własnego użytku. Zanim kolejno wykonasz poniższe polecenia do końca przeczytaj każde z nich.

## *Moduł Wiek*

Moduł wiek oblicza reakcję na selekcję w przeliczeniu na rok. Struktura wiekowa populacji ma wpływ na uzyskaną wielkość reakcji na selekcję. Zwróć uwagę, że im dłużej zwierzęta są użytkowane rozpłodowo tym mniej <sup>m</sup>łodych jest co roku potrzebnych do remontu stada. Tym samym zwiększa się intensywność selekcji co ma wpływ na uzyskaną reakcję na selekcję. Jednocześnie, im dłużej utrzymywani są rodzice tym bardziej zwiększa się odstęp pokoleń, który z kolei zmniejsza reakcję na selekcję w przeliczeniu na rok. Program ułatwia zrozumienie tych działających w sprzecznych kierunkach czynników, a także daje możliwość łatwego wyboru optymalnych poziomów tych czynników.

Program zakłada, że zwierzęta wybrane do stada rodzicielskiego są brakowane na podstawie kryteriów innych aniżeli podstawowe kryterium selekcyjne, np. produkcja wełny.

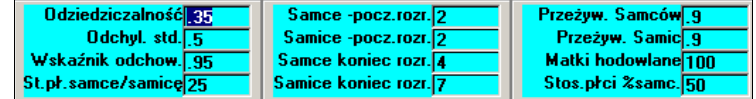

W panelu z parametrami wskaźnik "St.pł.samce/samicę" oznacza liczbę samic przypadającą na jednego samca. Na jego podstawie, a także biorąc pod uwagę zadaną liczbę: "Matek hodowlanych", program oblicza konieczną liczbę samców.

Natomiast parametr: "Stos.płci%samc." oznacza stosunek płci u rodzących się jagniąt, który deklarowany jest jako procent rodzących się samców.

Po dokonaniu zmian w parametrach, należy wybrać przycisk "Licz".

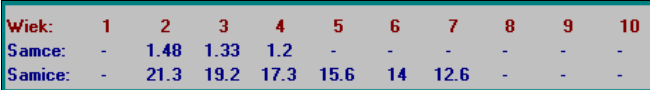

Struktura wiekowa populacji zależy od okresu w jakim zwierzęta każdej z płci użytkowane są rozpłodowo. Ten natomiast zależy od wieku w którym ten okres się rozpoczyna i kończy (środkowa część panelu z parametrami). W celu uzyskania w rozkładzie wieku liczb całkowitych należy wybrać odpowiednią opcję modułu.

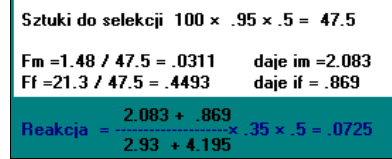

W tej części okna obliczana jest spodziewana reakcja na selekcję. **Fm** oznacza frakcję samców, a **im** ich intensywność selekcji wyrażaną w jednostkach odchylenia standardowego.

Poniższy wykres ilustruje efekt wybranych parametrów na przewidywaną reakcję na selekcję.

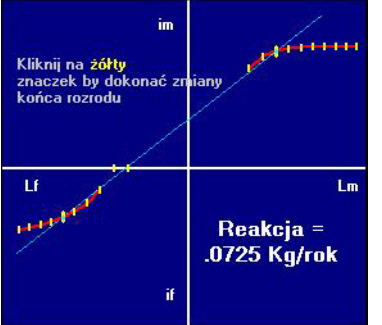

Czerwone linie pokazują związek między intensywnością selekcji dla każdej płci, a odstępem pokoleń. Klikając na żółte znaczki dokonujemy zmiany zadanych parametrów, których wartości można także zobaczyć w górnym panelu. Dzięki temu możemy szybciej dokonywać zmiany struktury wiekowej populacji – nie ma konieczności przyciskania "Licz". Maksymalizacja spodziewanej reakcji na selekcję jest osiągana dla przy największym kącie nachylenia prostej łączącej żółte znaczniki dla obu płci.

Podobnie jak w module Sel, tu także istnieje możliwość jednoczesnego uruchomienia kilku modułów co daje możliwość łatwego porównywania wyników różnie określonych parametrów.